## **Title**

## [G-2] graph twoway scatter — Twoway scatterplots

| Syntax               | Menu       | Description | Options |
|----------------------|------------|-------------|---------|
| Remarks and examples | References | Also see    |         |

# **Syntax**

$$[\underline{tw}oway] \underline{sc}atter \ varlist \ [if] \ [in] \ [weight] \ [, options]$$

where varlist is

$$y_1 [y_2[\dots]] x$$

| options                                                   | Description                                                                                                    |
|-----------------------------------------------------------|----------------------------------------------------------------------------------------------------|
| marker_options<br>marker_label_options<br>connect_options | change look of markers (color, size, etc.)<br>add marker labels; change look or position<br>change look of lines or connecting method |
| composite_style_option                                    | overall style of the plot                                                                                                    |
| jitter_options                                            | jitter marker positions using random noise                                                                                            |
| axis_choice_options                                       | associate plot with alternative axis                                                                                                  |
| twoway_options                                            | titles, legends, axes, added lines and text, by, regions, name, aspect ratio, etc.                                                    |

Each is defined below.

| marker_options                         | Description                     |
|----------------------------------------|---------------------------------|
| msymbol(symbolstylelist)               | shape of marker                 |
| <pre>mcolor(colorstylelist)</pre>      | color of marker, inside and out |
| <pre>msize(markersizestylelist)</pre>  | size of marker                  |
| <pre>mfcolor(colorstylelist)</pre>     | inside or "fill" color          |
| <pre>mlcolor(colorstylelist)</pre>     | color of outline                |
| <pre>mlwidth(linewidthstylelist)</pre> | thickness of outline            |
| mlstyle(linestylelist)                 | overall style of outline        |
| mstyle(markerstylelist)                | overall style of marker         |

See [G-3] *marker\_options*.

| marker_label_options                       | Description                  |
|--------------------------------------------|------------------------------|
| mlabel(varlist)                            | specify marker variables     |
| <pre>mlabposition(clockposlist)</pre>      | where to locate label        |
| <u>mlabv</u> position( <i>varname</i> )    | where to locate label 2      |
| mlabgap(relativesizelist)                  | gap between marker and label |
| mlabangle(anglestylelist)                  | angle of label               |
| mlabsize(textsizestylelist)                | size of label                |
| <pre>mlabcolor(colorstylelist)</pre>       | color of label               |
| <pre>mlabtextstyle(textstylelist)</pre>    | overall style of text        |
| <pre>mlabstyle(markerlabelstylelist)</pre> | overall style of label       |

See [G-3] marker\_label\_options.

| connect_options                                                      | Description                                                                          |
|----------------------------------------------------------------------|--------------------------------------------------------------------------------------|
| <pre>connect(connectstylelist) sort[(varlist)] cmissing({y n})</pre> | how to connect points how to order data before connecting missing values are ignored |
| <pre>lpattern(linepatternstylelist)</pre>                            | line pattern (solid, dashed, etc.)<br>thickness of line                              |
| <pre>lwidth(linewidthstylelist) lcolor(colorstylelist)</pre>         | color of line                                                                        |
| lstyle(linestylelist)                                                | overall style of line                                                                |

See [G-3] connect\_options.

| composite_style_option        | Description                  |
|-------------------------------|------------------------------|
| <pre>pstyle(pstylelist)</pre> | all thestyle() options above |

See Appendix: Styles and composite styles under Remarks and examples below.

| jitter_options                                    | Description                                               |
|---------------------------------------------------|-----------------------------------------------------------|
| <pre>jitter(relativesizelist) jitterseed(#)</pre> | perturb location of point random-number seed for jitter() |

See Jittered markers under Remarks and examples below.

| axis_choice_options  | Description           |
|----------------------|-----------------------|
| <u>yax</u> is(# [#]) | which $y$ axis to use |
| <u>xax</u> is(# [#]) | which $x$ axis to use |

See [G-3] axis\_choice\_options.

| twoway_options                                                                          | Description                                                                                                    |
|-----------------------------------------------------------------------------------------|----------------------------------------------------------------------------------------------------|
| added_line_options<br>added_text_options                                                | draw lines at specified $y$ or $x$ values display text at specified $(y,x)$ value                                                         |
| axis_options<br>title_options<br>legend_options                                         | labels, ticks, grids, log scales<br>titles, subtitles, notes, captions<br>legend explaining what means what                               |
| <pre>scale(#) region_options aspect_option scheme(schemename) play(recordingname)</pre> | resize text and markers outlining, shading, aspect ratio constrain aspect ratio of plot region overall look play edits from recordingname |
| <pre>by(varlist,) nodraw name(name,) saving(filename,)</pre>                            | repeat for subgroups<br>suppress display of graph<br>specify name for graph<br>save graph in file                                         |
| advanced_options                                                                        | difficult to explain                                                                                                    |

See [G-3] twoway\_options.

aweights, fweights, and pweights are allowed; see [U] 11.1.6 weight.

### Menu

Graphics > Twoway graph (scatter, line, etc.)

# **Description**

scatter draws scatterplots and is the mother of all the twoway plottypes, such as line and lfit (see [G-2] graph twoway line and [G-2] graph twoway lfit).

scatter is both a command and a *plottype* as defined in [G-2] **graph twoway**. Thus the syntax for scatter is

```
. graph twoway scatter ...
. twoway scatter ...
. scatter ...
```

Being a plottype, scatter may be combined with other plottypes in the twoway family (see [G-2] graph twoway), as in,

```
. twoway (scatter ...) (line ...) (lfit ...) ...
which can equivalently be written as
. scatter ... || line ... || lfit ... || ...
```

## **Options**

marker\_options specify how the points on the graph are to be designated. Markers are the ink used to mark where points are on a plot. Markers have shape, color, and size, and other characteristics. See [G-3] marker\_options for a description of markers and the options that specify them.

msymbol(0 D S T + X o d s t smplus x) is the default. msymbol(i) will suppress the appearance of the marker altogether.

marker\_label\_options specify labels to appear next to or in place of the markers. For instance, if you were plotting country data, marker labels would allow you to have "Argentina", "Bolivia", . . . , appear next to each point and, with a few data, that might be desirable. See [G-3] marker\_label\_options for a description of marker labels and the options that control them.

By default, no marker labels are displayed. If you wish to display marker labels in place of the markers, specify mlabposition(0) and msymbol(i).

connect\_options specify how the points are to be connected. The default is not to connect the points.

connect() specifies whether points are to be connected and, if so, how the line connecting them is to be shaped. The line between each pair of points can connect them directly or in stairstep fashion.

sort specifies that the data be sorted by the x variable before the points are connected. Unless you are after a special effect or your data are already sorted, do not forget to specify this option. If you are after a special effect, and if the data are not already sorted, you can specify sort(varlist) to specify exactly how the data should be sorted. Understand that specifying sort or sort(varlist) when it is not necessary will slow Stata down a little. You must specify sort if you wish to connect points, and you must specify the  $twoway\_option$  by() with total.

cmissing(y) and cmissing(n) specify whether missing values are ignored when points are connected; whether the line should have a break in it. The default is cmissing(y), meaning that there will be no breaks.

lpattern() specifies how the style of the line is to be drawn: solid, dashed, etc.

lwidth() specifies the width of the line.

lcolor() specifies the color of the line.

lstyle() specifies the overall style of the line.

See [G-3] *connect\_options* for more information on these and related options. See [G-4] *concept:* lines for an overview of lines.

pstyle(pstyle) specifies the overall style of the plot and is a composite of mstyle(), mlabstyle(), lstyle(), connect(), and cmissing(). The default is pstyle(p1) for the first plot, pstyle(p2) for the second, and so on. See Appendix: Styles and composite styles under Remarks and examples.

jitter(relativesize) adds spherical random noise to the data before plotting. This is useful when plotting data which otherwise would result in points plotted on top of each other. See *Jittered markers* under *Remarks and examples*.

Commonly specified are jitter(5) or jitter(6); jitter(0) is the default. See [G-4] *relative size* for a description of relative sizes.

jitterseed(#) specifies the seed for the random noise added by the jitter() option. # should be specified as a positive integer. Use this option to reproduce the same plotted points when the jitter() option is specified. See [G-3] axis\_choice\_options for more information.

twoway\_options include

- added\_line\_options, which specify that horizontal or vertical lines be drawn on the graph; see [G-3] added\_line\_options. If your interest is in drawing grid lines through the plot region, see axis\_options below.
- added\_text\_options, which specify text to be displayed on the graph (inside the plot region); see
  [G-3] added\_text\_options.
- axis\_options, which allow you to specify labels, ticks, and grids. These options also allow you to obtain logarithmic scales; see [G-3] axis\_options.
- title\_options allow you to specify titles, subtitles, notes, and captions to be placed on the graph; see [G-3] title\_options.
- legend\_options, which allows specifying the legend explaining the symbols and line styles used; see [G-3] legend\_options.
- scale(#), which makes all the text and markers on a graph larger or smaller (scale(1) means no change); see [G-3] *scale\_option*.
- region\_options, which allow you to control the aspect ratio and to specify that the graph be outlined, or given a background shading; see [G-3] region\_options.
- scheme(schemename), which specifies the overall look of the graph; see [G-3] scheme\_option.
- play(recordingname) applies the edits from recordingname to the graph, where recordingname is the name under which edits previously made in the Graph Editor have been recorded and stored. See *Graph Recorder* in [G-1] **graph editor**.
- by (varlist, ...), which allows drawing multiple graphs for each subgroup of the data; see [G-3] by option.
- nodraw, which prevents the graph from being displayed; see [G-3] nodraw\_option.
- name(name), which allows you to save the graph in memory under a name different from Graph; see [G-3] name\_option.
- saving(filename[, asis replace]), which allows you to save the graph to disk; see [G-3] saving\_option.
- other options that allow you to suppress the display of the graph, to name the graph, etc.

See [G-3] twoway\_options.

## Remarks and examples

Remarks are presented under the following headings:

Typical use Scatter syntax The overall look for the graph The size and aspect ratio of the graph Titles Axis titles Axis labels and ticking Grid lines Added lines Axis range Log scales Multiple axes Markers Weighted markers Jittered markers Connected lines Graphs by groups Saving graphs Video example Appendix: Styles and composite styles

## Typical use

The scatter plottype by default individually marks the location of each point:

```
. use http://www.stata-press.com/data/r13/uslifeexp2
(U.S. life expectancy, 1900-1940)
```

. scatter le year

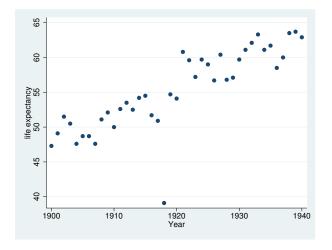

With the specification of options, you can produce the same effect as twoway connected (see [G-2] graph twoway connected),

. scatter le year, connect(1)

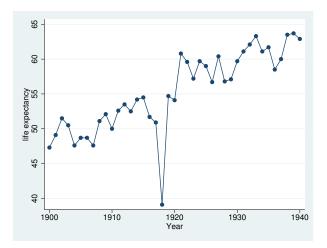

#### or twoway line:

. scatter le year, connect(1) msymbol(i)

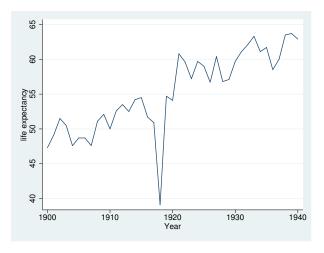

In fact, all the other twoway plottypes eventually work their way back to executing scatter. scatter literally is the mother of all twoway graphs in Stata.

## Scatter syntax

See [G-2] graph twoway for an overview of graph twoway syntax. Especially for graph twoway scatter, the only thing to know is that if more than two variables are specified, all but the last are given the interpretation of being y variables. For example,

. scatter y1var y2var xvar

would plot yIvar versus xvar and overlay that with a plot of y2var versus xvar, so it is the same as typing

```
. scatter ylvar xvar || scatter y2var xvar
```

If, using the multiple-variable syntax, you specify scatter-level options (that is, all options except twoway\_options as defined in the syntax diagram), you specify arguments for ylvar, y2var, ..., separated by spaces. That is, you might type

```
. scatter ylvar y2var xvar, ms(0 i) c(. 1)
```

ms() and c() are abbreviations for msymbol() and connect(); see [G-3] *marker\_options* and [G-3] *connect\_options*. In any case, the results from the above are the same as if you typed

```
. scatter ylvar xvar, ms(0) c(.) || scatter y2var xvar, ms(i) c(1)
```

There need not be a one-to-one correspondence between options and y variables when you use the multiple-variable syntax. If you typed

```
. scatter ylvar y2var xvar, ms(0) c(1)
```

then options ms() and c() will have default values for the second scatter, and if you typed

```
. scatter y1var y2var xvar, ms(0 S i) c(1 1 1)
```

the extra options for the nonexistent third variable would be ignored.

If you wish to specify the default for one of the y variables, you may specify period (.):

```
. scatter ylvar y2var xvar, ms(. 0) c(. 1)
```

There are other shorthands available to make specifying multiple arguments easier; see [G-4] stylelists.

Because multiple variables are interpreted as multiple y variables, to produce graphs containing multiple x variables, you must chain together separate scatter commands:

```
. scatter yvar xlvar, ... || . scatter yvar x2var, ...
```

## The overall look for the graph

The overall look of the graph is mightily affected by the scheme, and there is a scheme() option that will allow you to specify which scheme to use. We showed earlier the results of scatter le year. Here is the same graph repeated using the economist scheme:

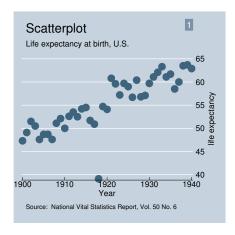

See [G-4] schemes intro.

## The size and aspect ratio of the graph

The size and aspect ratio of the graph are controlled by the *region\_options* ysize(#) and xsize(#), which specify the height and width in inches of the graph. For instance,

. scatter yvar xvar, xsize(4) ysize(4)

would produce a  $4 \times 4$  inch square graph. See [G-3] region\_options.

#### **Titles**

By default, no titles appear on the graph, but the *title\_options* title(), subtitle(), note(), caption(), and legend() allow you to specify the titles that you wish to appear, as well as to control their position and size. For instance,

. scatter yvar xvar, title("My title")

would draw the graph and include the title "My title" (without the quotes) at the top. Multiple-line titles are allowed. Typing

. scatter yvar xvar, title("My title" "Second line")

would create a two-line title. The above, however, would probably look better as a title followed by a subtitle:

. scatter yvar xvar, title("My title") subtitle("Second line")

In any case, see [G-3] title\_options.

#### **Axis titles**

Titles do, by default, appear on the y and x axes. The axes are titled with the variable names being plotted or, if the variables have variable labels, with their variable labels. The  $axis\_title\_options$  ytitle() and xtitle() allow you to override that. If you specify

. scatter yvar xvar, ytitle("")

the title on the y axis would disappear. If you specify

. scatter yvar xvar, ytitle("Rate of change")

the y-axis title would become "Rate of change". As with all titles, multiple-line titles are allowed:

. scatter yvar xvar, ytitle("Time to event" "Rate of change")

See [G-3] axis\_title\_options.

## Axis labels and ticking

By default, approximately five major ticks and labels are placed on each axis. The *axis\_label\_options* ylabel() and xlabel() allow you to control that. Typing

. scatter yvar xvar, ylabel(#10)

would put approximately 10 labels and ticks on the y axis. Typing

. scatter yvar xvar, ylabel(0(1)9)

would put exactly 10 labels at the values  $0, 1, \ldots, 9$ .

ylabel() and xlabel() have other features, and options are also provided for minor labels and minor ticks; see [G-3] axis\_label\_options.

### **Grid lines**

If you use a member of the s2 family of schemes—see [G-4] scheme s2—grid lines are included in y but not x, by default. You can specify option xlabel(,grid) to add x grid lines, and you can specify ylabel(,nogrid) to suppress y grid lines.

Grid lines are considered an extension of ticks and are specified as suboptions inside the *axis\_label\_options* ylabel() and xlabel(). For instance,

```
. use http://www.stata-press.com/data/r13/auto, clear (1978 Automobile Data)
```

. scatter mpg weight, xlabel(,grid)

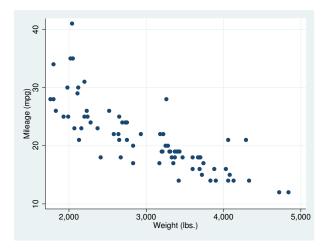

In the above example, the grid lines are placed at the same values as the default ticks and labels, but you can control that, too. See [G-3] axis\_label\_options.

#### Added lines

Lines may be added to the graph for emphasis by using the *added\_line\_options* yline() and xline(); see [G-3] *added\_line\_options*.

## Axis range

The extent or range of an axis is set according to all the things that appear on it—the data being plotted and the values on the axis being labeled or ticked. In the graph that just appeared above,

- . use http://www.stata-press.com/data/r13/auto, clear (1978 Automobile Data)
- . scatter mpg weight

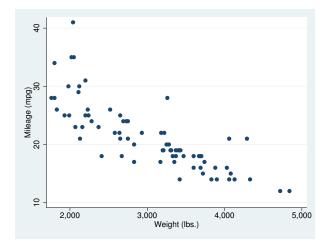

variable mpg varies between 12 and 41 and yet the y axis extends from 10 to 41. The axis was extended to include 10 < 12 because the value 10 was labeled. Variable weight varies between 1,760 and 4,840; the x axis extends from 1,760 to 5,000. This axis was extended to include 5,000 > 4,840 because the value 5,000 was labeled.

You can prevent axes from being extended by specifying the ylabel(minmax) and xlabel(minmax) options. minmax specifies that only the minimum and maximum are to be labeled:

. scatter mpg weight, ylabel(minmax) xlabel(minmax)

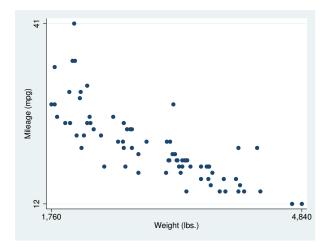

In other cases, you may wish to widen the range of an axis. This you can do by specifying the range() descriptor of the axis\_scale\_options yscale() or xscale(). For instance,

. scatter mpg weight, xscale(range(1000 5000))

would widen the x axis to include 1,000-5,000. We typed out the name of the option, but most people would type

. scatter mpg weight, xscale(r(1000 5000))

range() can widen, but never narrow, the extent of an axis. Typing

. scatter mpg weight, xscale(r(1000 4000))

would not omit cars with weight> 4000 from the plot. If that is your desire, type

. scatter mpg weight if weight<=4000

See [G-3] axis\_scale\_options for more information on range(), yscale(), and xscale(); see [G-3] axis\_label\_options for more information on ylabel(minmax) and xlabel(minmax).

# Log scales

By default, arithmetic scales for the axes are used. Log scales can be obtained by specifying the log suboption of yscale() and xscale(). For instance,

- . use http://www.stata-press.com/data/r13/lifeexp, clear (Life expectancy, 1998)
- . scatter lexp gnppc, xscale(log) xlab(,g)

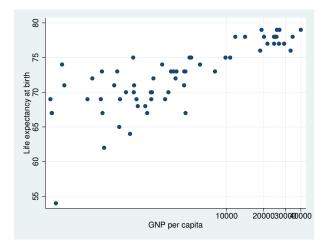

The important option above is xscale(log), which caused gnppc to be presented on a log scale.

We included xlab(,g) (abbreviated form of xlabel(,grid)) to obtain x grid lines. The values 30,000 and 40,000 are overprinted. We could improve the graph by typing

- . generate gnp000 = gnppc/1000 (5 missing values generated)
- . label var gnp000 "GNP per capita, thousands of dollars"
- . scatter lexp gnp000, xsca(log) xlab(.5 2.5 10(10)40, grid)

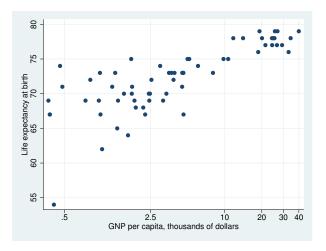

See [G-3] axis\_options.

### Multiple axes

Graphs may have more than one y axis and more than one x axis. There are two reasons to do this: you might include an extra axis so that you have an extra place to label special values or so that you may plot multiple variables on different scales. In either case, specify the yaxis() or xaxis() option. See [G-3]  $axis\_choice\_options$ .

#### **Markers**

Markers are the ink used to mark where points are on the plot. Many people think of markers in terms of their shape (circles, diamonds, etc.), but they have other properties, including, most importantly, their color and size. The shape of the marker is specified by the msymbol() option, its color by the mcolor() option, and its size by the msize() option.

By default, solid circles are used for the first y variable, solid diamonds for the second, solid squares for the third, and so on; see  $marker\_options$  under Options for the remaining details, if you care. In any case, when you type

. scatter yvar xvar

results are as if you typed

. scatter yvar xvar, msymbol(0)

You can vary the symbol used by specifying other msymbol() arguments. Similarly, you can vary the color and size of the symbol by specifying the mcolor() and msize() options. See [G-3] *marker\_options*.

In addition to the markers themselves, you can request that the individual points be labeled. These marker labels are numbers or text that appear beside the marker symbol—or in place of it—to identify the points. See [G-3] *marker\_label\_options*.

## Weighted markers

If weights are specified—see [U] 11.1.6 weight—the size of the marker is scaled according to the size of the weights. aweights, fweights, and pweights are allowed and all are treated the same; iweights are not allowed because scatter would not know what to do with negative values. Weights affect the size of the marker and nothing else about the plot.

Below we use U.S. state—averaged data to graph the divorce rate in a state versus the state's median age. We scale the symbols to be proportional to the population size:

```
. use http://www.stata-press.com/data/r13/census, clear
(1980 Census data by state)
```

- . generate drate = divorce / pop18p
- . label var drate "Divorce rate"
- scatter drate medage [w=pop18p] if state!="Nevada", msymbol(0h) note("State data excluding Nevada" "Area of symbol proportional to state's population aged 18+")

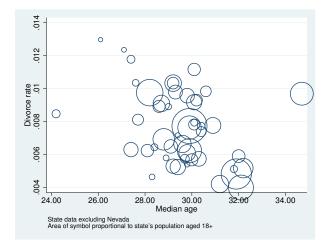

Note the use of the msymbol (Oh) option. Hollow scaled markers look much better than solid ones.

scatter scales the symbols so that the sizes are a fair representation when the weights represent population weights. If all the weights except one are 1,000 and the exception is 999, the symbols will all be of almost equal size. The weight 999 observation will not be a dot and the weight 1,000 observation giant circles as would be the result if the exception had weight 1.

When weights are specified, option msize() (which also affects the size of the marker), if specified, is ignored. See [G-3] marker\_options.

Weights are ignored when the mlabel() option is specified. See [G-3] marker\_label\_options.

#### Jittered markers

scatter will add spherical random noise to your data before plotting if you specify jitter(#), where # represents the size of the noise as a percentage of the graphical area. This can be useful for creating graphs of categorical data when, were the data not jittered, many of the points would be on top of each other, making it impossible to tell whether the plotted point represented one or 1,000 observations.

For instance, in a variation on auto.dta used below, mpg is recorded in units of 5 mpg, and weight is recorded in units of 500 pounds. A standard scatter has considerable overprinting:

- . use http://www.stata-press.com/data/r13/autornd, clear (1978 Automobile Data)
- . scatter mpg weight

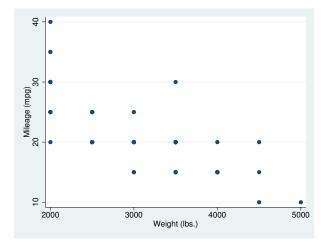

There are 74 points in the graph, even though it appears because of overprinting as if there are only 19. Jittering solves that problem:

. scatter mpg weight, jitter(7)

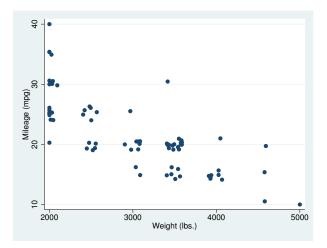

### **Connected lines**

The connect() option allows you to connect the points of a graph. The default is not to connect the points.

If you want connected points, you probably want to specify connect(1), which is usually abbreviated c(1). The 1 means that the points are to be connected with straight lines. Points can be connected in other ways (such as a stairstep fashion), but usually c(1) is the right choice. The command

. scatter yvar xvar, c(1)

will plot *yvar* versus *xvar*, marking the points in the usual way, and drawing straight lines between the points. It is common also to specify the sort option,

. scatter yvar xvar, c(1) sort

because otherwise points are connected in the order of the data. If the data are already in the order of xvar, the sort is unnecessary. You can also omit the sort when creating special effects.

connect() is often specified with the msymbol(i) option to suppress the display of the individual
points:

. scatter yvar xvar, c(1) sort m(i)

See [G-3] connect\_options.

## Graphs by groups

Option by() specifies that graphs are to be drawn separately for each of the different groups and the results arrayed into one display. Below we use country data and group the results by region of the world:

- . use http://www.stata-press.com/data/r13/lifeexp, clear
  (Life expectancy, 1998)
- . scatter lexp gnppc, by(region)

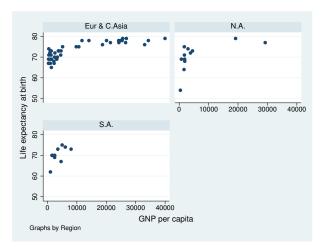

Variable region is a numeric variable taking on values 1, 2, and 3. Separate graphs were drawn for each value of region. The graphs were titled "Eur & C. Asia", "N.A.", and "S.A." because numeric variable region had been assigned a value label, but results would have been the same had variable region been a string directly containing "Eur & C. Asia", "N.A.", and "S.A.".

See [G-3] by\_option for more information on this useful option.

### Saving graphs

To save a graph to disk for later printing or reviewing, include the saving() option,

```
. scatter ..., ... saving(filename)
```

or use the graph save command afterward:

```
. scatter ...
. graph save filename
```

See [G-3] *saving\_option* and [G-2] **graph save**. Also see [G-4] **concept: gph files** for information on how files such as *filename*.gph can be put to subsequent use.

## Video example

Basic scatterplots in Stata

## Appendix: Styles and composite styles

Many options end in the word style, including mstyle(), mlabstyle(), and lstyle(). Option mstyle(), for instance, is described as setting the "overall look" of a marker. What does that mean?

How something looks—a marker, a marker label, a line—is specified by many detail options. For markers, option msymbol() specifies its shape, mcolor() specifies its color, msize() specifies its size, and so on.

A *style* specifies a composite of related option settings. If you typed option mstyle(p1), you would be specifying a whole set of values for msymbol(), mcolor(), msize(), and all the other m\*() options. p1 is called the name of a style, and p1 contains the settings.

Concerning mstyle() and all the other options ending in the word style, throughout this manual you will read statements such as

Option whateverstyle() specifies the overall look of whatever, such as its (insert list here). The other options allow you to change the attributes of a whatever, but whateverstyle() is the starting point.

You need not specify whateverstyle() just because there is something you want to change about the look of a whatever, and in fact, most people seldom specify the whateverstyle() option. You specify whateverstyle() when another style exists that is exactly what you desire or when another style would allow you to specify fewer changes to obtain what you want.

Styles actually come in two forms called *composite styles* and *detail styles*, and the above statement applies only to composite styles and appears only in manual entries concerning composite styles. Composite styles are specified in options that end in the word style. The following are examples of composite styles:

```
mstyle(symbolstyle)
mlstyle(linestyle)
mlabstyle(markerlabelstyle)
lstyle(linestyle)
pstyle(pstyle)
```

The following are examples of detail styles:

```
mcolor(colorstyle)
mlwidth(linewidthstyle)
mlabsize(textsizestyle)
lpattern(linepatternstyle)
```

In the above examples, distinguish carefully between option names such as mcolor() and option arguments such as *colorstyle*. *colorstyle* is an example of a detail style because it appears in the option mcolor(), and the option name does not end in the word style.

Detail styles specify precisely how an attribute of something looks, and composite styles specify an "overall look" in terms of detail-style values.

Composite styles sometimes contain other composite styles as members. For instance, when you specify the mstyle() option—which specifies the overall look of markers—you are also specifying an mlstyle()—which specifies the overall look of the lines that outline the shape of the markers. That does not mean you cannot specify the mlstyle() option, too. It just means that specifying mstyle() implies an mlstyle(). The order in which you specify the options does not matter. You can type

```
. scatter ..., ... mstyle(...) ... mlstyle(...) ...
or
. scatter ..., ... mlstyle(...) ... mstyle(...) ...
```

and, either way, mstyle() will be set as you specify, and then mlstyle() will be reset as you wish. The same applies for mixing composite-style and detail-style options. Option mstyle() implies an mcolor() value. Even so, you may type

```
. scatter ..., ... mstyle(...) ... mcolor(...) ...
. scatter ..., ... mcolor(...) ... mstyle(...) ...
```

and the outcome will be the same.

The grandest composite style of them all is pstyle(pstyle). It contains all the other composite styles and scatter (twoway, in fact) makes great use of this grand style. When you type

```
. scatter ylvar y2var xvar, ...
```

results are as if you typed

or

```
. scatter ylvar y2var xvar, pstyle(p1 p2) ...
```

That is, ylvar versus xvar is plotted using pstyle(p1), and y2var versus xvar is plotted using pstyle(p2). It is the pstyle(p1) that sets all the defaults—which marker symbols are used, what color they are, etc.

The same applies if you type

```
. scatter ylvar xvar, ... || scatter y2var xvar, ...
```

ylvar versus xvar is plotted using pstyle(p1), and y2var versus xvar is plotted using pstyle(p2), just as if you had typed

```
. scatter y1var xvar, pstyle(p1) ... || scatter y2var xvar, pstyle(p2) ...
```

The same applies if you mix scatter with other plottypes:

```
. scatter ylvar xvar, ... || line y2var xvar, ...
```

is equivalent to

. scatter ylvar xvar, pstyle(p1) ... || line y2var xvar, pstyle(p2) ...

and

. twoway (..., ...) (..., ...), ...

is equivalent to

```
. twoway (..., pstyle(p1) ...) (..., pstyle(p2) ...), ...
```

which is why we said that it is twoway, and not just scatter, that exploits scheme().

You can put this to use. Pretend that you have a dataset on husbands and wives and it contains the variables

```
hinc husband's income
winc wife's income
hed husband's education
wed wife's education
```

You wish to draw a graph of income versus education, drawing no distinctions between husbands and wives. You type

```
. scatter hinc hed || scatter winc wed
```

You intend to treat husbands and wives the same in the graph, but in the above example, they are treated differently because msymbol(0) will be used to mark the points of hinc versus hed and msymbol(D) will be used to designate winc versus wed. The color of the symbols will be different, too.

You could address that problem in many different ways. You could specify the msymbol() and mcolor() options (see [G-3] *marker\_options*), along with whatever other detail options are necessary to make the two scatters appear the same. Being knowledgeable, you realize you do not have to do that. There is, you know, a composite style that specifies this. So you get out your manuals, flip through, and discover that the relevant composite style for the marker symbols is mstyle().

Easiest of all, however, would be to remember that pstyle() contains all the other styles. Rather than resetting mstyle(), just reset pstyle(), and whatever needs to be set to make the two plots the same will be set. Type

```
. scatter hinc hed \mid\mid scatter winc wed, pstyle(p1)
```

or, if you prefer,

```
. scatter hinc hed, pstyle(p1) || scatter winc wed, pstyle(p1)
```

You do not need to specify pstyle(p1) for the first plot, however, because that is the default.

As another example, you have a dataset containing

```
mpg Mileage ratings of cars
weight Each car's weight
```

prediction A predicted mileage rating based on weight

You wish to draw the graph

. scatter mpg weight || line prediction weight

but you wish the appearance of the line to "match" that of the markers used to plot mpg versus weight. You could go digging to find out which option controlled the line style and color and then dig some more to figure out which line style and color goes with the markers used in the first plot, but much easier is simply to type

. scatter mpg weight || line prediction weight, pstyle(p1)

### References

Cox, N. J. 2005a. Stata tip 24: Axis labels on two or more levels. Stata Journal 5: 469.

—. 2005b. Stata tip 27: Classifying data points on scatter plots. Stata Journal 5: 604-606.

Friendly, M., and D. Denis. 2005. The early origins and development of the scatterplot. *Journal of the History of the Behavioral Sciences* 41: 103–130.

Royston, P., and N. J. Cox. 2005. A multivariable scatterplot smoother. Stata Journal 5: 405-412.

Winter, N. J. G. 2005. Stata tip 23: Regaining control over axis ranges. Stata Journal 5: 467-468.

### Also see

- [G-2] **graph twoway** Twoway graphs
- [G-3] axis\_choice\_options Options for specifying the axes on which a plot appears
- [G-3] *connect\_options* Options for connecting points with lines
- [G-3] *marker\_label\_options* Options for specifying marker labels
- [G-3] marker\_options Options for specifying markers
- [G-3] twoway\_options Options for twoway graphs